# **Pro-face**

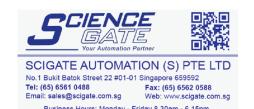

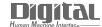

# Device/PLC Connection Manuals

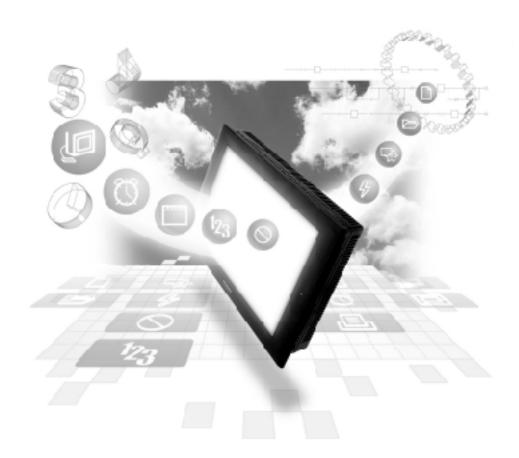

## **About the Device/PLC Connection Manuals**

Prior to reading these manuals and setting up your device, be sure to read the "Important: Prior to reading the Device/PLC Connection manual" information. Also, be sure to download the "Preface for Trademark Rights, List of Units Supported, How to Read Manuals and Documentation Conventions" PDF file. Furthermore, be sure to keep all manual-related data in a safe, easy-to-find location.

# 13.2 Mitsubishi Electric Inverters

# 13.2.1 System Structure

The following table describes the system structure for connecting the Mitsubishi Electric inverters to the GP.

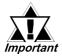

If communication is halted due to signal cable breakage, GP/GLC/LT fault etc., the inverter does not detet such a fault. Use its Communication retry or Communication check to diagnose the problem and prevent an accident.

#### **■ FREQROL-A500 Series**

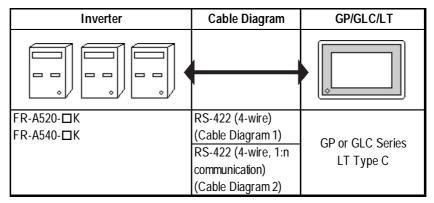

<sup>&</sup>quot; $\square$ " indicates the capacity of each inverter.

## **■ FREQROL-A500L Series**

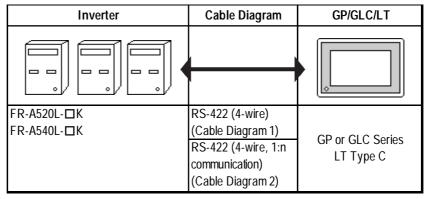

<sup>&</sup>quot; $\square$ " indicates the capacity of each inverter.

## **■ FREQROL-E500 Series**

| Inverter    | Cable Diagram       | GP/GLC/LT        |
|-------------|---------------------|------------------|
|             | <b></b>             |                  |
| FR-E520-□K  | RS-422 (4-wire)     |                  |
| FR-E540-□K  | (Cable Diagram 1)   | GP or GLC Series |
| FR-E520S-□K | RS-422 (4-wire, 1:n | LT Type C        |
| FR-E510W-□K | communication)      | Li Type C        |
|             | (Cable Diagram 2)   |                  |

<sup>&</sup>quot; $\square$ " indicates the capacity of each inverter.

# **■ FREQROL-F500 Series**

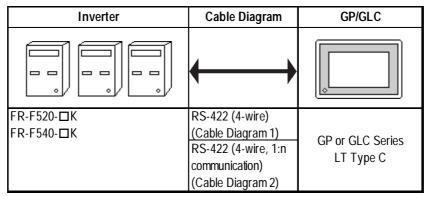

<sup>&</sup>quot; $\square$ " indicates the capacity of each inverter.

# **■ FREQROL-F500L Series**

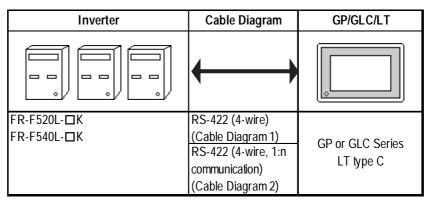

<sup>&</sup>quot; $\square$ " indicates the capacity of each inverter.

# **■ FREQROL-S500 Series**

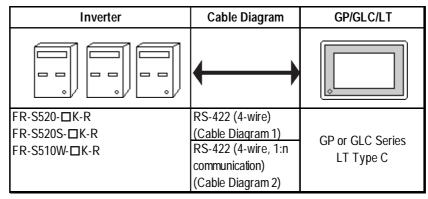

<sup>&</sup>quot; $\square$ " indicates the capacity of each inverter.

# **■ FREQROL-B/B3 Series**

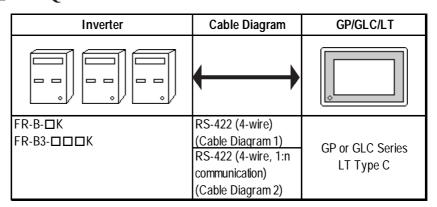

<sup>&</sup>quot; $\square$ " indicates the capacity of each inverter.

#### **Connections**

• 1:1 connection

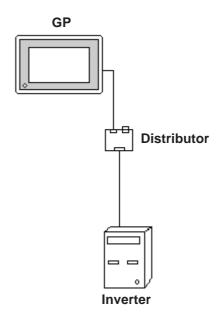

• 1:n connection

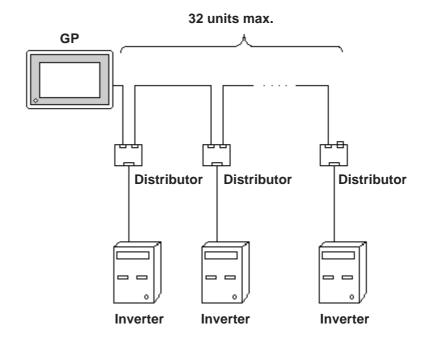

# 13.2.2 Cable Diagrams

#### **Recommended Cables**

For connection of the GP/GLC/LT and Mitsubishi Electric inverters, the following cables and cable manufcturers are recommended:

| No. | Item               | Model Code      | Company                         | Remark                         |
|-----|--------------------|-----------------|---------------------------------|--------------------------------|
| 1   | Cable              | FR-CB201 (1m)   | Mitsubishi Electric Corporation | Used between inverters         |
| 2   | (commercial type)  | FR-CB203 (3m)   | Mitsubishi Electric Corporation | Used between inverters         |
| 3   | (commercial type)  | FR-CB205 (5m)   | Mitsubishi Electric Corporation | Used between inverters         |
| 4   | Wires              | SGLPEV 0.5mm×4P | Mitsubishi Electric Corporation |                                |
| 5   | RJ45 connector     | 5-554720-3      | Tyco Electronics AMP K.K.       |                                |
| 6   | RS-485 distributor | BMJ-8           | Hakko Electric Machine Works    | Without termination resistance |
| U   | (commercial type)  | BMJ-8P          | Co., Ltd.                       | With termination resistance    |

#### **Cable Diagram 1**

<When using Digital's RS-422 connector terminal adapter GP070-CN10-0>

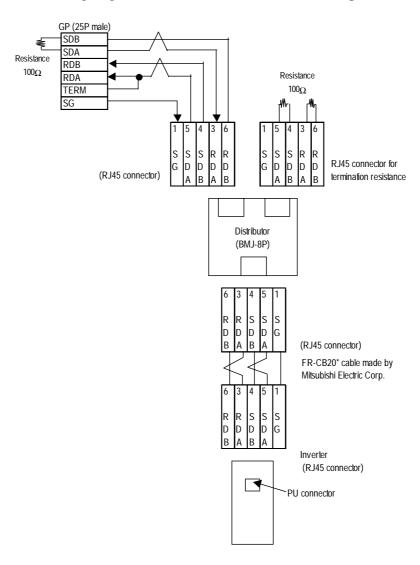

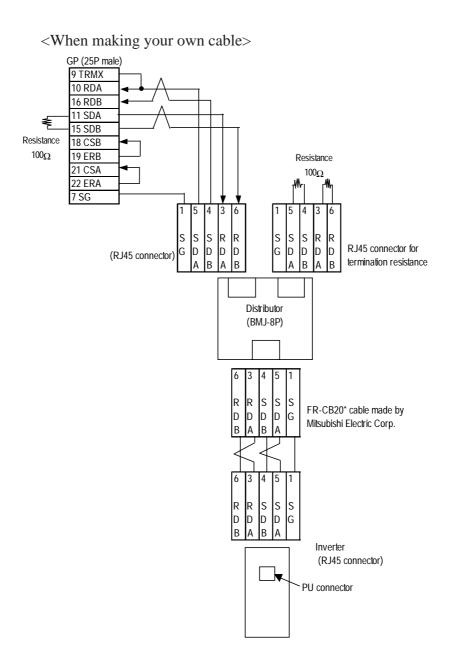

#### Cable Diagram 2

<When using Digital's RS-422 connector terminal adapter GP070-CN10-0>

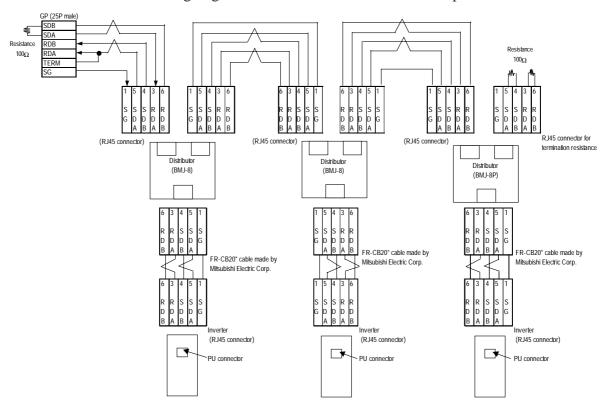

<When making your own cable>

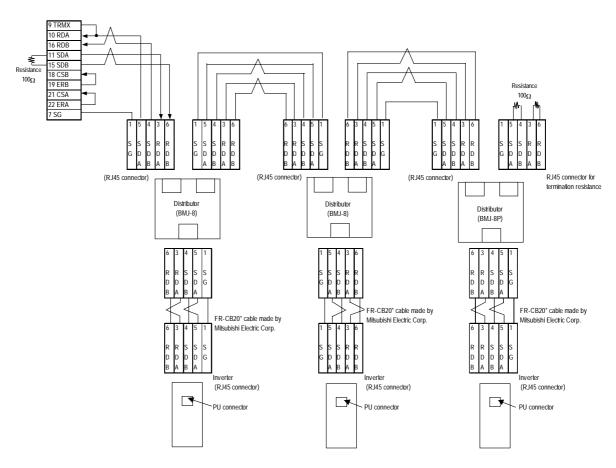

# 13.2.3 Supported Devices

| Device                                                         | Bit Addresses     | Word Addresses | Rema  | arks |
|----------------------------------------------------------------|-------------------|----------------|-------|------|
| Parameter (except for Pr. 37 of FREQROL-S500 and FREQROL-E500) | 000000 ~ 99315    | 0000 ~ 0993    |       | *3   |
| Parameter (Pr.37 of FREQROL-S500 and FREQROL-E500)             | P003700 ~ P003731 | P0037          | *2 *4 | H/L  |
| Operation mode                                                 | OPE000 ~ OPE015   | OPE0           |       | *3   |
| Output frequency (rpm)                                         | OUTF000 ~ OUTF015 | OUTF0          | *5    | H/L  |
| Output current                                                 | OUTC000 ~ OUTC015 | OUTC0          | *5    |      |
| Output voltage                                                 | OUTV000 ~ OUTV015 | OUTV0          | *5    |      |
| Special monitor                                                | SPM000 ~ SPM015   | SPM0           | *5    | 1    |
| Special monitor selection no.                                  | SSEL000 ~ SSEL015 | SSEL0          |       |      |
| Output frequency                                               | SOF000 ~ SOF015   | SOF0           | *5    | 1    |
| Output current                                                 | SOC000 ~ SOC015   | SOC0           | *5    | ĺ    |
| Output voltage                                                 | SOV000 ~ SOV015   | SOV0           | *5    | ĺ    |
| Set frequency value                                            | FSET000 ~ FSET015 | FSET0          | *5    | ĺ    |
| Run speed                                                      | RUNS000 ~ RUNS015 | RUNS0          | *5    | Ì    |
| Motor torque                                                   | MOT000 ~ MOT015   | MOT0           | *5    | Ì    |
| Regenerative brake                                             | RBRK000 ~ RBRK015 | RBRK0          | *5    | Ì    |
| Electronic thermal load factor                                 | ELOF000 ~ ELOF015 | ELOF0          | *5    | Ì    |
| Output current peak value                                      | OCPV000 ~ OCPV015 | OCPV0          | *5    | Ì    |
| Converter output voltage peak value                            | COPK000 ~ COPK015 | COPK0          | *5    | Ì    |
| Input power                                                    | IPOW000 ~ IPOW015 | IPOW0          | *5    | Ì    |
| Output power                                                   | OPOW000 ~ OPOW015 | OPOW0          | *5    | Ì    |
| Alarm (latest Nos. 1 & 2)                                      | A12D000 ~ A12D015 | A12D0          | *5    | H/L  |
| Alarm (latest Nos. 3 & 4)                                      | A34D000 ~ A34D015 | A34D0          | *5    | Ì    |
| Alarm (latest Nos. 5 & 6)                                      | A56D000 ~ A56D015 | A56D0          | *5    | Ì    |
| Alarm (latest Nos. 7 & 8)                                      | A78D000 ~ A78D015 | A78D0          | *5    | Ì    |
| Run command                                                    | RUNC000 ~ RUNC015 | RUNC0          | *6    | Ì    |
| Inverter status monitor                                        | INVS000 ~ INVS015 | INVS0          | *5    |      |
| Run frequency write (E <sup>2</sup> PROM)                      | RWRT000 ~ RWRT015 | RWRT0          | *6    | Ì    |
| Set frequency write (RAM and E <sup>2</sup> PROM)              | SFWE000 ~ SFWE015 | SFWE0          | *6    | Ì    |
| Set frequency write (only RAM)                                 | SFWR000 ~ SFWR015 | SFWR0          | *6    | Ì    |
| Set frequency read (E <sup>2</sup> PROM)                       | SFRE000 ~ SFRE015 | SFRE0          | *5    | Ì    |
| Set frequency read (RAM)                                       | SFRR000 ~ SFRR015 | SFRR0          | *5    | Ì    |
| Error all clear                                                | ERCL000 ~ ERCL015 | ERCL0          | *6*7  | Ì    |
| Inverter reset                                                 | RSET000 ~ RSET015 | RSET0          | *6*7  | Í    |
| Parameter all clear                                            | ALLC000 ~ ALLC015 | ALLC0          | *6*7  | ĺ    |
| User clear                                                     | ALLC000 ~ ALLC015 | ALLC0          | *6*7  | ĺ    |
| Extended Setup of Link Parameters                              | LNKP000 ~ LNKP015 | LNKP0          |       | ĺ    |
| Second Parameter Selection                                     | SECP000 ~ SECP015 | SECP0          |       |      |

<sup>\*1</sup> For the detailed information about the parameters, refer to Mitsubishi Electric's multi-purpose inverter manuals.

<sup>\*2</sup> For the parameter 37 of FREQROL-S500 and E500, specify "P0037" has the device.

<sup>\*7</sup> For the data to be written, refer to the instruction manuals for various models of Mitsubishi general-purpose inverters (e.g., User Clear H9669).

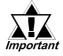

 The following tables show the relations between data codes and settings as given in the instruction manuals for the above applicable devices and inverters.

#### [Parameter read/write]

#### Address

|           | Parameter |                       | Data Code |       |                                                          |
|-----------|-----------|-----------------------|-----------|-------|----------------------------------------------------------|
| Function  | Number    | Name                  | Read      | Write | Extended Set Value for Link Parameter (Data Code: 7F/FF) |
|           | (0)       | Torque boost          | 00        | 80    | 0                                                        |
| Basic     | 1         | Upper Frequency Limit | 01        | 81    | 0                                                        |
| Functions | 2         | Lower Frequency Limit | 02        | 82    | 0                                                        |
|           | 3         | Base Frequency        | 03        | 83    | 0                                                        |

# [Devices Other Than Parameters]

#### — Select an applicable device from the supported device list.

| No. |                                  |  | Item               | Command<br>Code                               | Details of Data                                | Number of<br>Data Digits |  |
|-----|----------------------------------|--|--------------------|-----------------------------------------------|------------------------------------------------|--------------------------|--|
|     |                                  |  |                    |                                               | H0000: Communication Option Operation          |                          |  |
|     |                                  |  | Read               | H7B                                           | H0001: External Operation                      |                          |  |
| 1   | 1 Run Mode Write                 |  |                    |                                               | H0002: Communication Operation (PU Connector)  | 4 digits                 |  |
| '   |                                  |  |                    |                                               | H0000: Communication Option Operation          | 4 ulyiis                 |  |
|     |                                  |  | HFB                | H0001: External Operation                     |                                                |                          |  |
|     |                                  |  |                    | H0002: Communication Operation (PU Connector) |                                                |                          |  |
| 2   | 2 Monitor Output Frequency [rpm] |  | ıt Fraguanov (ram) | Ш                                             | H0000 to HFFFF: Output Frequency (Hexadecimal) | 4 digito                 |  |
| 2   |                                  |  | ПОГ                | Unit: 0.01 Hz                                 | 4 digits                                       |                          |  |

.

<sup>\*3</sup> This device cannot be used as 32-bit data.

<sup>\*4</sup> This is a 32-bit device.

<sup>\*5</sup> No data can be written. When performing data write, a Host Communication Error (02:F0) will occur.

<sup>\*6</sup> No data can be read out. When performing data read, a Host Communication Error (02:F0) will occur.

#### **Device Input Method**

The device address input method on the GP screen creation software is described below:

**Device** To read/write parameters, select "...." or "SP".

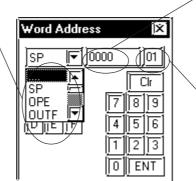

For a parameter, enter the parameter number. For a Pdevice, the address is fixed to 0037. In other cases, the address is fixed to 0.

Inverter unit No.

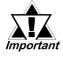

As shown in the following table, you may need to enter "9999" (meaning an invalid parameter setting or the like) depending upon the parameter types. In this case, the data written and read from the GP/GLC/LT is as follows:

| No. | Inverter Model     | Inverter Setting | Written Data | Read Data    |
|-----|--------------------|------------------|--------------|--------------|
| 1   | Other than FR-S500 | 9999             | -1 (0xFFFF)  | -1 (0xFFFF)  |
| 2   | Oliei lian FK-3500 | 8888             | -16 (0xFFF0) | -16 (0xFFF0) |
| 3   | FR-S500            |                  | -1 (0xFFFF)  | -1 (0xFFFF)  |
| 4   | 1FR-3000           | 888              | -16 (0xFFF0) | -16 (0xFFF0) |

• The system area (20 words) on the GP/GLC/LT unit cannot be used. When the GP/GLC/LT unit is offline, or when using the screen editor software, it seems that the data is being entered and used normally. However, even if the system area is selected, it will remain disabled.

# 13.2.4 Environment Setup

The following tables show Digital's recommended Mitsubishi Electric inverter communication settings and their corresponding settings on the GP/GLC/LT.

| GP/GLC/LT Se                              | ttings             | Inverter Settings |          |  |
|-------------------------------------------|--------------------|-------------------|----------|--|
| Baud Rate                                 | 19200bps           | Baud Rate         | 19200bps |  |
| Data Length                               | 8bit               | Data Length       | 8bit     |  |
| Stop Bit                                  | 2bit               | Stop Bit          | 2bit     |  |
| Parity Bit                                | Even               | Parity Bit        | Even     |  |
| Data Flow Control                         | ER                 |                   |          |  |
| Communication Format<br>When using RS-422 | RS-422<br>(4-wire) |                   |          |  |
| Unit No.*1                                | 0 ~ 31             | Unit No.          | 0 ~ 31   |  |

# **■** Setting Method

Use the inverter's front keys to enter communication settings.

Use parameters 117 to 124 for the inverter communication settings, as follows:

| No. | Parameter No. | Name                              | Inverter Setting<br>Range               |
|-----|---------------|-----------------------------------|-----------------------------------------|
| 1   | 117           | Station number                    | 0 ~ 31                                  |
| 2   | 118           | Communication Speed               | 484800bps<br>969600bps<br>1921920bps    |
| 3   | 119           | Stop bit length/Data length       | 08/1<br>18/2<br>107/1<br>117/2          |
| 4   | 120           | Parity check Presence/Absence     | 0: OFF<br>1: Odd<br>2: Even             |
| 5   | 121           | Number of communication retries   | 0 ~ 10,9999 or *1                       |
| 6   | 122           | Communication check time internal | except 0 *2                             |
| 7   | 123           | Waiting time settings             | 9999 or <sup>*1</sup>                   |
| 8   | 124           | CR, LF Presence/Absence selection | 0: CR/LF OFF<br>1: CR ON<br>2: CR/LF ON |

<sup>\*1</sup> Depending on the environment, change the setting range.

<sup>\*2</sup> Depending on the environment, set any number except 0.

# 13.2.5 Error Codes

<Error Codes Specific to Inverters>

The following error numbers are supported by the inverters. Each error number (format = 02:00:  $\Delta\Delta$ ) will be displayed on the left bottom of the GP/GLC/LT screens. (The "OO" characters reflect an error number displayed on the GP/GLC/LT (shown in the table below) and the " $\Delta\Delta$ " characters reflect an inverter unit number where the error occurs.)

▼ Reference ▲ Mitsubishi Electric Corporation; Each inverter series' Operation Manual

| Error No. | Error Name             | Causes                                                                                                    |
|-----------|------------------------|----------------------------------------------------------------------------------------------------|
| 00        | Computer NAK error     |                                                                                                    |
| 01        | Parity error           | The GLC/GP parity settings are incorrect.                                                                               |
| 02        | Sum check error        | An error occurred on communication data due to noise, etc.                                                              |
| 03        | Protocol error         |                                                                                                    |
| 04        | Flaming error          | An error occurred on communication data due to noise, etc., or the stop bit settings are incorrect.                     |
| 05        | Overrun error          |                                                                                                    |
| 06        |                        |                                                                                                    |
| 07        | Character error        |                                                                                                    |
| 08        |                        |                                                                                                    |
| 09        |                        |                                                                                                    |
| 0A        | Mode error             | Parameter write was attempted when the mode is not the computer link operation mode or while the inverter is operating. |
| 0B        | Instruction code error | A non-existent address has been designated during screen creation.                                                      |
| 0C        | Data range error       | When parameter or operation frequency data was written, the designated data was exceeded the correct setting range.     |
| 0D        |                        |                                                                                                    |
| 0E        |                        |                                                                                                    |
| 0F        |                        |                                                                                                    |

Depending on the inverter specifications, when multiple errors occurred simultaneously, the larger error number will be displayed.